# *Využitie novodobých (IT) technológií vo vedení a archivácií včelárskej evidencie v plemenných chovoch včiel .*

### **Súhrn:**

Vo včelárskom svete je veľa počítačových programov ktoré sa zaoberajú zhromažďovaním a prepočítavaním údajov zaznamenaných v priebehu včelárskeho roka. Tieto programy je možné si zakúpiť či jednoducho stiahnuť ich voľné (free) verzie z Web stánok. Mojim cieľom je využiť v (PC ) také možnosti ktoré nás finančne nebudú zaťažovať. Preto najjednoduchším riešením je využitie tabuľkových výpočtových procesov v najrozšírenejšom známom produkte. Tento softwarový produkt, program sa nazýva Microsoft Excel. Pre spracovanie včelárskych záznamov a ich následne vyhodnocovanie sa samozrejme bude pracovať s číselnými hodnotami čo je oproti minulosti zásadným rozdielom vo vedení evidencie vo včelárstve. (mnohé stavy a javy sa popisovali slovne alebo slovnými skratkami) Chrbtovou kostrou v týchto záznamoch bude hodnotenie "včelstva- matky" číselnou známkou. Čím vyššia zámka tým lepšie "včelstvomatka"

a naopak .

# **Summary:**

The beekeeping world, many computer programs that collect and tally the data recorded during the beekeeping year. These programs can be purchased or simply download them free (free) version of Web kiosk. My goal is to use the (PC) is also the possibility that we will not financially burden. Therefore, the simplest solution is the use of spreadsheet computing processes most widespread known product. This software product program called Microsoft Excel. Beekeeping for processing records and their subsequent evaluation, of course, will work with numeric values as compared to the past is a major difference in keeping records in beekeeping. (Many situation and phenomena described in words or word abbreviations) backbone skeleton in these records will be rated "hive-mothers' numerical mark. The higher the better lock "hive-queen bee" and vice versa.

# **Úvod:**

Citát prof. Kaspara Bienefelda: Bolo by veľmi praktické a užitočné keby sa všetky údaje so záznamoch o plemenných včelstvách dali dosadiť do nejakého vzorca alebo počítačového modelu kde by sa zhrnuli najlepšie do jedného čísla. Toto číslo by sa potom mohlo porovnávať v priebehu niekoľkých rokoch medzi chovateľmi v čo najširšom rozsahu. U iných hospodárskych zvierat (hovädzí dobytok, hydina) kontrola úžitkovosti s takými to vzorcami a výpočtami pracuje. No u včiel je zásadný rozdiel v tom, že výnos medu je veľmi závislý od znášky zatiaľ čo napríklad rozdiely v dojivosti pri štandardnom kŕmení porovnávacích dojníc sú závislé predovšetkým od ich genetického základu!

Na prvý pohľad sa zdá že vystopovať včelstvá ktoré by napĺňali naše očakávania je veľmi ťažké.

Ak sa máme po tejto ceste pustiť v prvom rade musíme mať základné informácie o včelstvách. Informácie o vlastnostiach našich včelstiev sa jednoducho nazývajú "chovateľské záznamy" a o tie sa budeme neustále opierať, tieto písomnosti a poznámky nám poslúžia práve k nášmu výberu vhodných včelstiev, matiek a trúdov z ktorých budeme vyberať plemenný materiál pre ich následné zušľachťovanie.

# **Aké údaje musíme poznať a ako ich zaznamenať!!!**

Na prvé miesto je nutné mať záznam o včelej matke a jej včelstva. Mali by sme poznať jej predkov ešte lepšie by bolo ak by sme sa z týchto záznamov dozvedeli aké percento matiek dcér od konkrétnej matky splnilo naše očakávanie, či už v hodnotení mednej produkcie, prípadne i v ďalších kritérií, (rojivosť, stavba diela, miernosť, sedenie na plástoch, jarný rozvoj, náchylnosť na choroby atď.).

Základným kameňom evidencie vo včelárstve je teda vedenie záznamov o včelích matkách a ich včelstvách. Tieto záznamy sa jednoducho nazývajú

# "**Chovateľské záznamy**" a ,, **Matrika včelích matiek**"

# **Matrika matiek**

- záznamy o pôvode matiek v priebehu ich odchovu, oplodňovania a zužitkovania.

Musí obsahovať hlavné údaje: meno chovateľa, pridelenú skratku chovu ktorá pozostáva z troch veľkých abecedných písmen, matričné evidenčné číslo matky neopakovateľné pre daný rok a chov, evidenčná značka mamy matky, otca matky a pripárených trúdov (v prípade voľného párenia miesto otca matky alebo pripárených trúdov sa uvedie "X"), dátum narodenia matky, údaje o inseminácii v prípade umelej inseminácie matky, výsledok oplodnenia - dátum začiatku kladenia, alebo strata, údaje o expedícii matky - dátum, číslo včelstva kam bola pridaná, alebo meno a bydlisko odberateľa kam bola včelia matka expedovaná.

**Evidenčný lístok matky -** musí byť dodaný chovateľom matiek s každou expedovanou

oplodnenou matkou. Mal by byť súčasťou úľa v ktorom sa nachádza včelia matka.

**Obsahuje údaje:** stupeň chovu a adresu chovateľa, evidenčnú značku matky a jej rodičov ako

i trúdov k nej pripárených, dátum narodenia matky, dátum začiatku kladenia, jej označenie, záznam o spôsobe oplodnenia či sa jedná o neoplodnenú, voľne párenú alebo inseminovanú matku, údaj o línii matky alebo včiel, hodnotu koeficientu inbrídingu v prípade inbredného spárenia, údaj o povolení predaja matiek okresnou veterinárnou správou, dátum povolenia, **číslo prideleného dekrétu** Združenia chovateľov slovenskej kraňskej včely (ZCHVM) **vydané poverenou plemenárskou organizáciou (Ústavom včelárstva v Liptovskom Hrádku),** dátum expedície a podpis chovateľa matiek.

Inštruktáž a postup ako pracovať s vypĺňaním plemenárskej evidencie, matriky odchovaných včelích matiek a následný spôsob prevedenia tlače matriky a evidenčných lístkov. je uvedená na webovej stránke

http://www.sca-queen-bees.sk/subory%20k%20stiahnutiu.htm

# **Vcelarska evidencia SCA XXX 2020**

Súbor **Vcelarska evidencia SCA XXX 20120** je možné stiahnuť z webovej stránky ZCHVMSKV - (SCA) [www.sca-queen-bees.sk](http://www.sca-queen-bees.sk/)

Celý súbor je skomprimovaný a obsahuje nasledovné položky pod súbory:

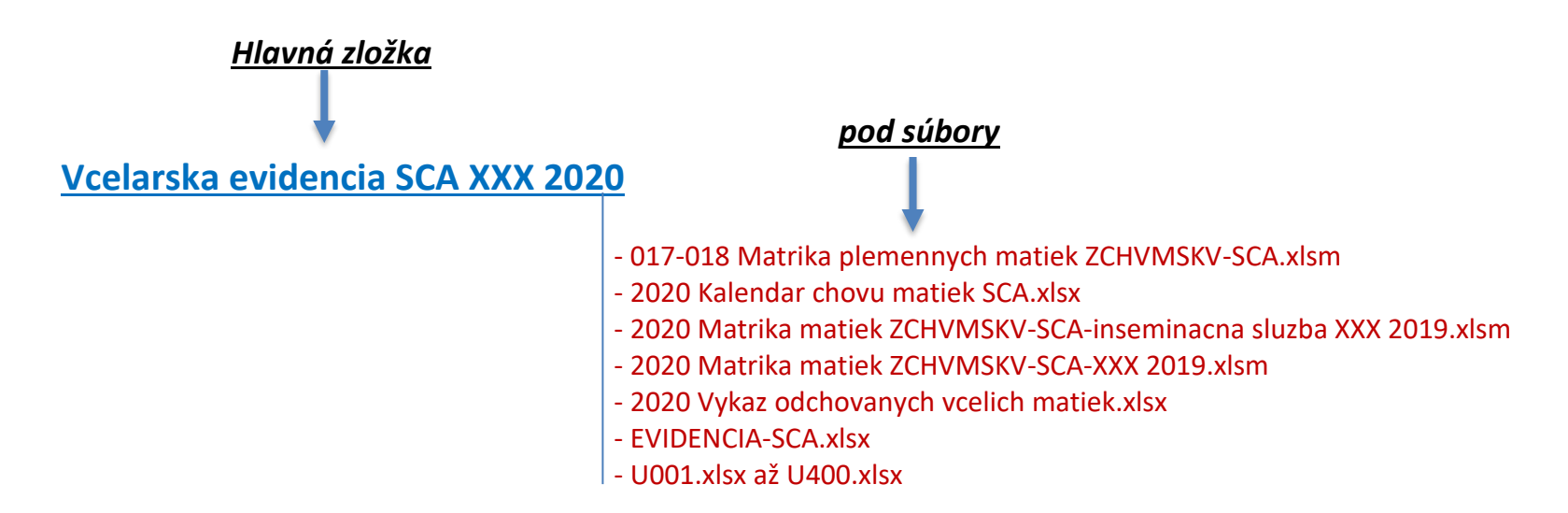

Po stiahnutí súboru je potrebne celý súbor rozbaliť do samostatného priečinka a takto de komprimovaný súbor následne premenovať za použitia abecednej skratky plemenného chovu. Napríklad: **Vcelarska evidencia SCA HRA 2020** Tak isto je vhodné premenovať ostatné položky.

# **Pozor ????!!!!!!**

**Položky - EVIDENCIA-SCA.xlsx - U001.xlsx až U400.xlsx**

*Nepremenovávať* **!!!!!!** *hrozí strata nadväznosti jednotlivých údajov z jednotlivých kariet matiek*

Jedna dobrá rada na úvod: najprv si otvorte súbor **EVIDENCIA-SCA.xlsx** po otvorení si prepíšte názvy stanovíšť ktoré máte skutočné následne už nie je potrené opätovne vkladať názov stanovišťa ani číslo úľa v karte matky !!! je to spravene hlavne pre jednoduchšie zadávanie celých skupín včelstiev na danom stanovišti.

**Záznamy o včelstvách** - záznam hlavných údajov o včelstve.

Musia obsahovať hlavné údaje: stanovište včelstva na ktorom sa včelstvo nachádza,

(na prvej strane), číslo včelstva, evidenčná značka matky, jej mamy a pripárených trúdov, dátumy a zápisy vykonaných zásahov alebo zistení o včelstve.

Doporučuje sa taký spôsob záznamov, ktorý umožňuje zapisovať údaje o včelstve za celý

život matky na jeden list, a po výmene matky sa pre včelstvo založí nový list. Pre naše potreby a pracovanie s týmito záznamami v PC technike je výhodnejšie tento záznam jednoducho pomenovať

#### **KARTA MATKY**

Obrázok č.1 karty matky

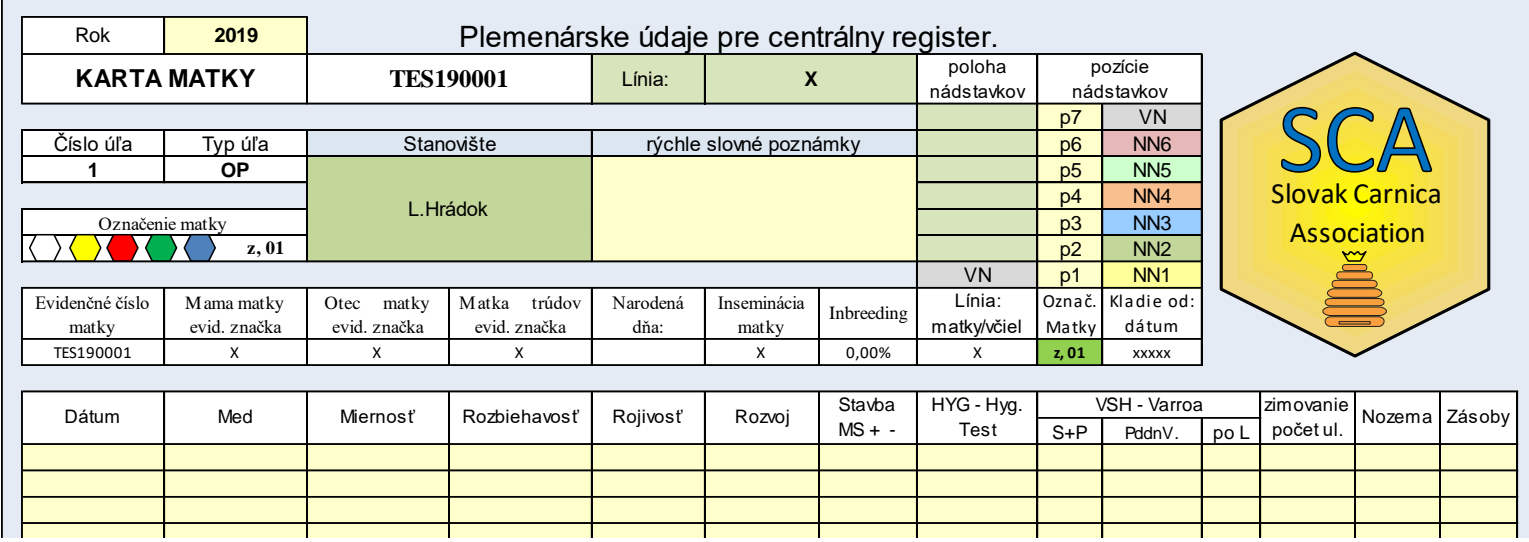

obrázok č.2 karty matky

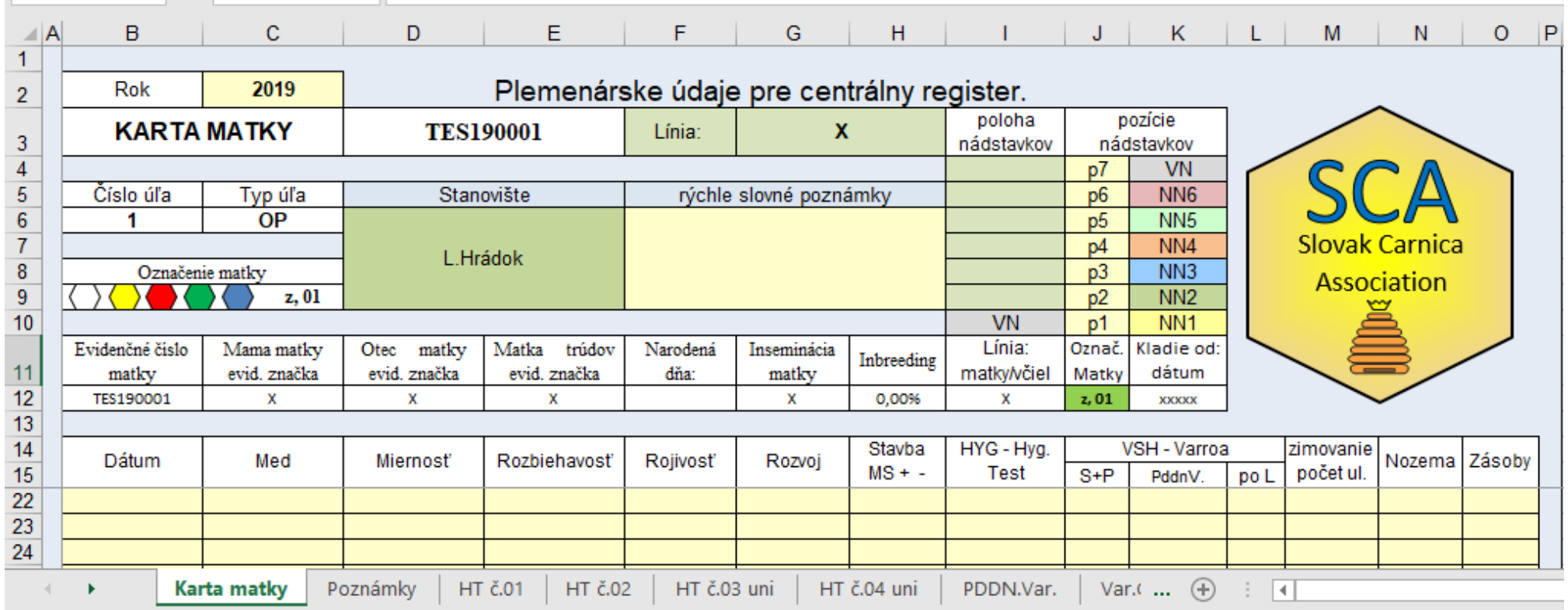

v kartách matky konkrétne v obrázku č.2 sa na lište hárkov nachádzajú nasledovné hárky:

- a) karta matky po kliknutí sa nám rozbalí karta matky zobrazená v obrázku č.1
- b) Poznámky máme tu možnosť písania slovných poznámok s aktuálnym popisom bodového systému hodnotenia včelstva
- c) HT č.1 výpočtová tabuľka pre hygienický test tzv. (Pin test) výpočet je možný iba v 12 a 24hodinových intervaloch kontroly
- d) HT č.2 výpočtová tabuľka pre hygienický test tzv. (Pin test) predpokladáme v sezóne vo včelstve spraviť dva pin testy spravidla jeden v jarnom období a druhy koncom leta do karty sa nepíše výsledok v hodinách ale iba dosiahnutá bodová známka z testu. Poznámka: (Ak bi sme uvádzali v karte matky výsledky pin testu v hodinách zvýhodňovali by sme tak v bodovom hodnotení včelstvá s horším čistiacim pudom). výpočet je možný iba v 12 a 24hodinových intervaloch kontroly minimálny počet buniek v testovanej ploche je 50 buniek
- e) HT č.03 uni a HT č.04 uni výpočtová tabuľka pre hygienický test tzv. (Pin test) výpočet pracuje v intervaloch kontroly od 1hodiny do 24hod. aj s počtom pod 50 testovaných buniek + sme informovaný kedy sa má uskutočniť ďalšia kontrola testovaného včelstva.

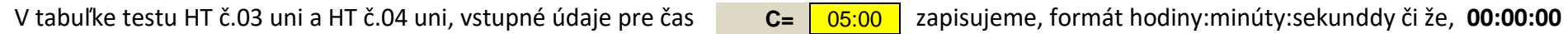

Príklad: začiatok testu je o 9<sup>35</sup> formát zápisu 09:35:00, 5 formát interval kontroly sa zapisuje iba číselným údajom v hodinách 1 až 24  $I =$ 

V oboch testoch (HT č.01 – HT č.02) a (HT č.03 uni – HT č.03 uni), výpočtový vzorec prepočítava rýchlosť čistenia poškodených buniek v hodinách, mieru vyčistenia buniek v percentách a následne z týchto údajov nám vypočíta dosiahnutú bodovú známku pin testu. Pozri obr.3 a 4.

- f) PDDN.Var. populačná dynamika sledovania denného nárastu varroatózy vo včelstve v tejto výpočtovej tabuľke je zapracovaný tzv. skĺbený vzorec pre výpočet tempa denného nárastu populácie klieštika podľa Dr. S. Martina z Anglicka 1998, Ingemara Friesa z Švédska upravený Ing. K. Čermákom CSc. našou snahou je touto metódou vystopovať včelstvá v ktorých rozmnožovanie klieštika nenaberá dramatický nárast.
- g) Var.Cal.Mar. samostatný Excelovský vzorec podľa Dr. S. Martina z Anglicka 1998, upravený Ing. K. Čermákom CSc.

## obrázok č.3 HT č.01

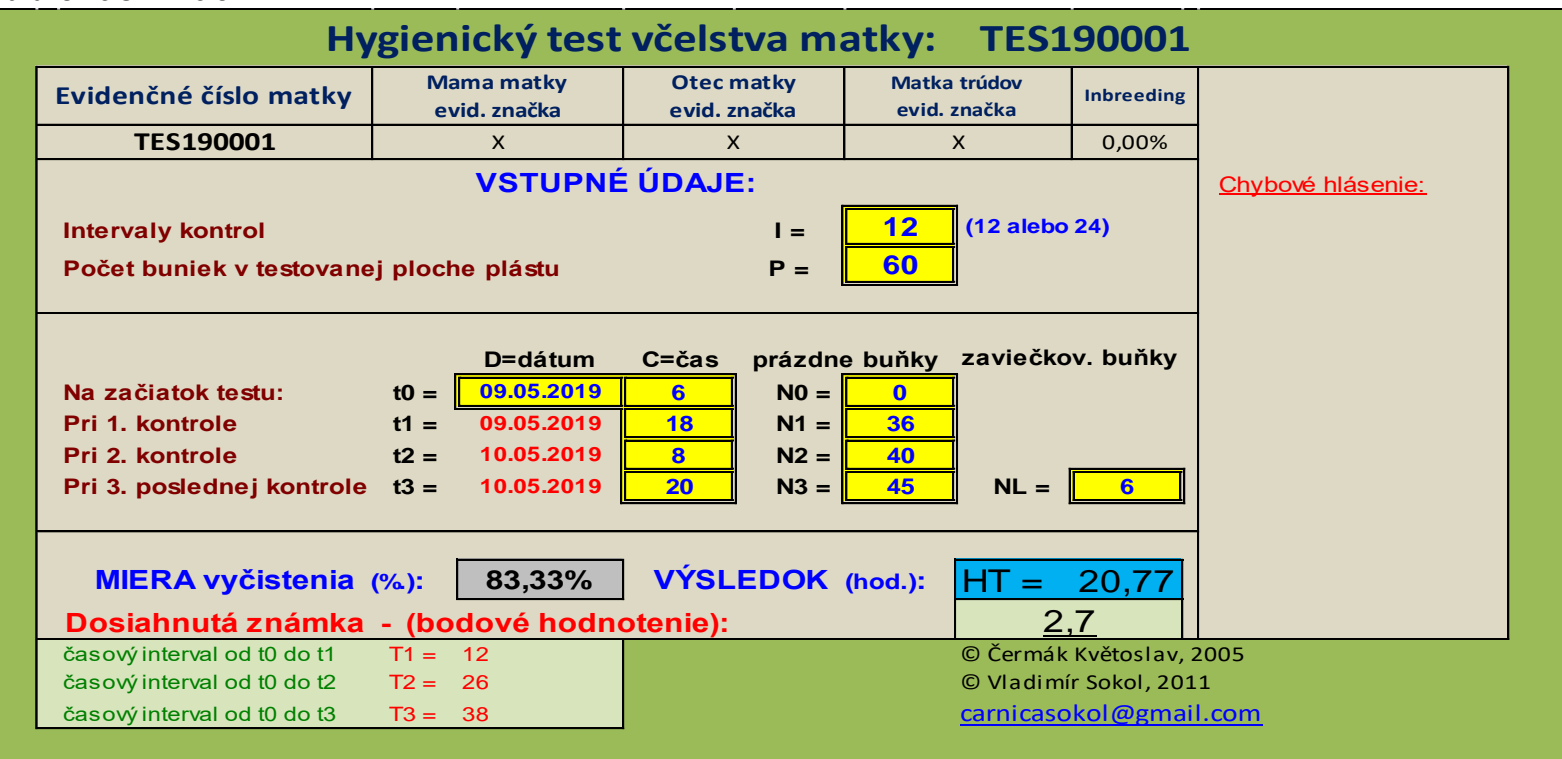

Pozn: Užívateľ vkladá vstupné údaje do žltých políčok, ostatné údaje sa dopočítajú automaticky.

# obrázok č.4 HT č.03 uni

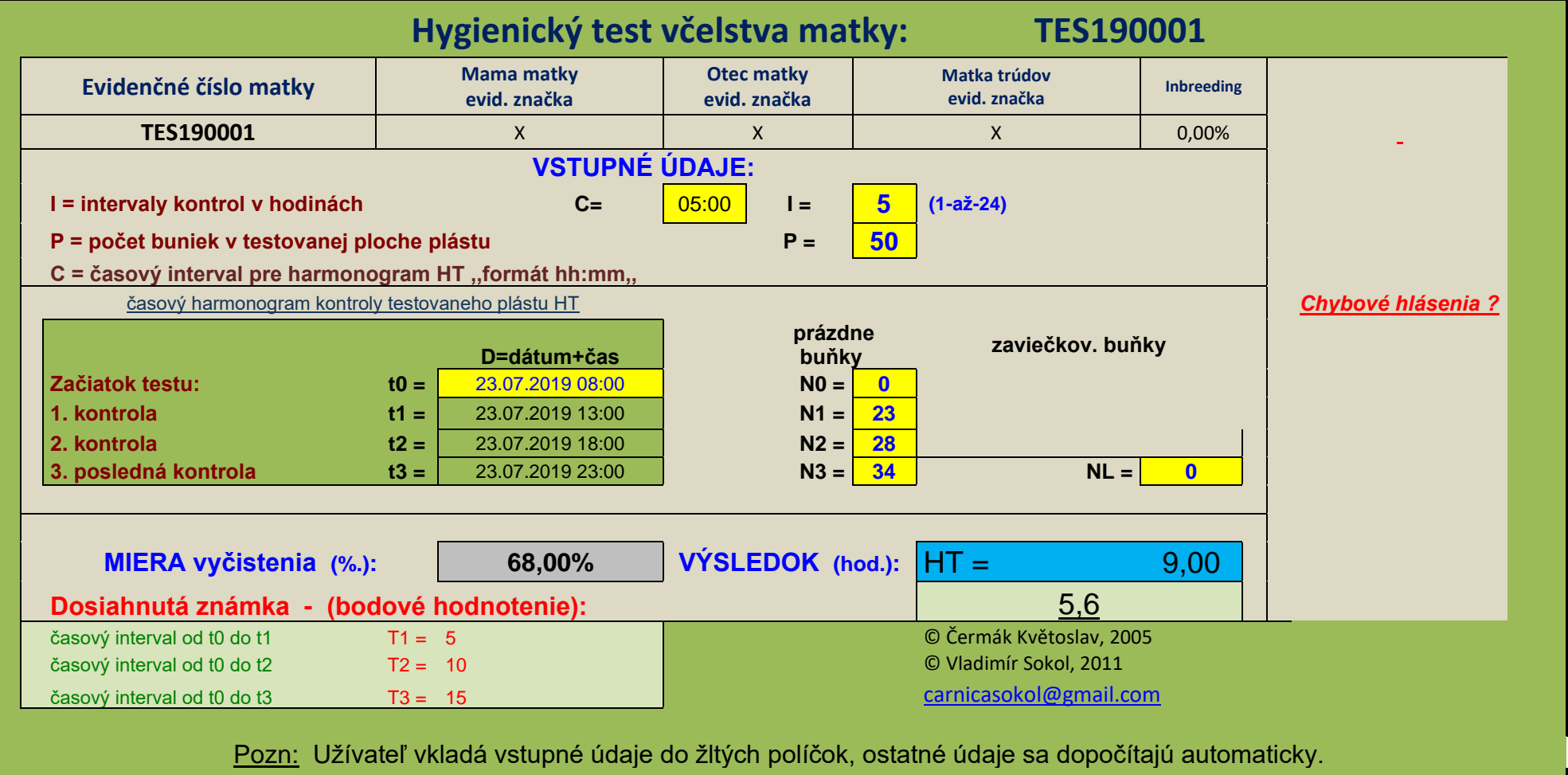

# **Plemenné hodnotenie včelstiev**

**Prehľad vyhodnotenia včelstiev** - prehľad o všetkých hodnotených vlastnostiach včelstiev v danom roku. V tomto prehľade sa uvádzajú včelstvá, ktoré boli v spoločnej produkčnej skupine, teda v skupine s rovnakými podmienkami pre dosiahnutie produkcie. Napr. včelstvá na spoločnom stanovišti rovnako ošetrované, v rovnakých typoch úľov.

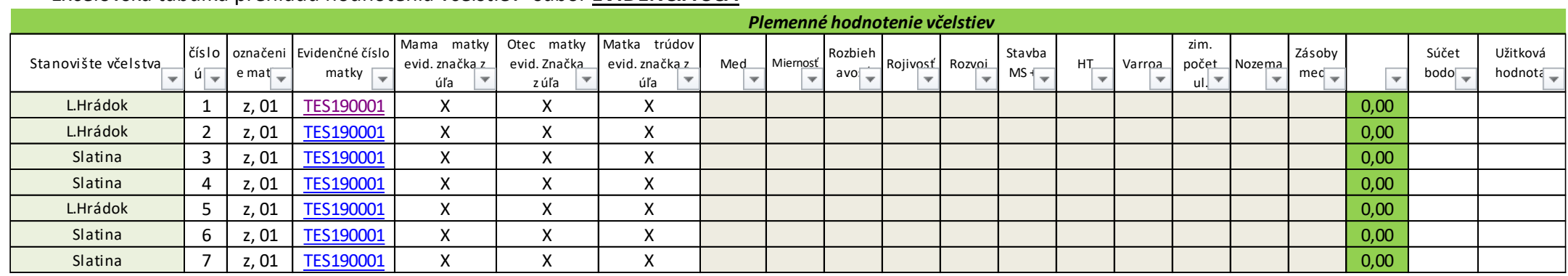

# Excelovská tabuľka prehľadu hodnotenia včelstiev- súbor *EVIDENCIA SCA*

Počas zapisovania údajov pri práci so včelstvami v ich záznamoch "kartách matiek" po ukončení zápisu dát v karte matky a zatvorení karty matky sa nám vždy zobrazí správa či si prajeme uložiť dané zmeny ktoré sme v karte zapísali.

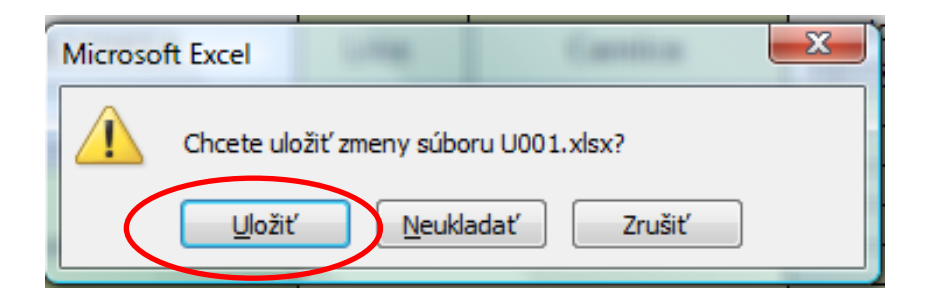

Potvrdíme uložiť. Po uložení ak máme otvorený súbor *EVIDENCIA SCA* sa nám vždy zobrazí už prepočítaná nová hodnota pre aktuálny úľ s tým že dôjde k automatickému prepočítaniu nových hodnôt všetkých včelstiev ktoré sa nachádzajú v tabuľke prehľadu hodnotenia včelstiev. Ak by sme súbor EVIDENCIA SCA, nemali otvorený a ten by sme otvárali až po ukončení zápisu známok vo všetkých kartách matiek s ktorými sme pracovali počas dňa alebo roka budeme pri otvorení súboru *EVIDENCIA SCA* vyzvaný výzvou o aktualizáciu nových údajov, potvrdíme aktualizáciu

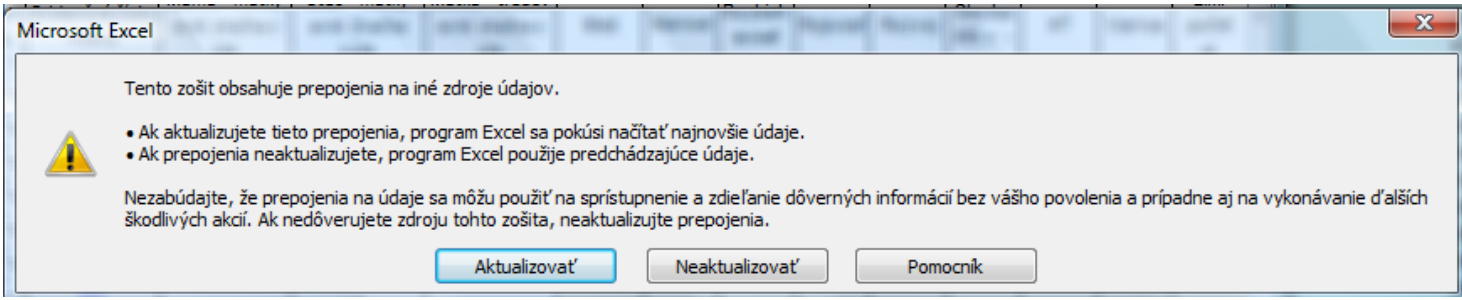

Následne budú prepočítane všetky hodnotenia včelstiev – matiek z ich kariet a mi tak máme vždy aktuálne úžitkové hodnoty jednotlivých včelstiev na danom stanovišti alebo skupiny ktorú hodnotíme. Ponukou filtrácií v programe Excel tak máme v rukách možnosti kde si môžeme prepínať jednotlivé filtrácie na tie vlastnosti ktoré sú pre nás najdôležitejšie. (Hodnotenie v mede, rojivosti či sledovaniu vplyvu výkonu po vybratých predkoch včelstva atď.)

Súbor *EVIDENCIA SCA sa nesmie premenovávať* !!!!!– naopak do poručujem si premenovať zložku *Vcelarska evidencia SCA XXX 2020* a to takým spôsobom že namiesto iniciálov XXX sa napíše skratka chovu ktorá bola chovateľovi pridelená (PPO)poverenou plemenárskou organizáciou, tak isto si zmeníme kalendárny aktuálny rok v ktorom sa prevádza prehľad hodnotenia včelstiev. Pri prvom otvorení súboru EVIDENCIA SCA je potrebné iba vypísať v súbore názvy stanovišťa včelstiev pre jednotlivé úle. Tieto názvy stanovišťa a čísla úľov sa nám potom budú prenášať priamo do kariet matiek s ktorými sa bude pracovať. Každá karta matky sa nám otvorí po kliknutí na konkrétne evidenčné číslo matky. Viď obr. Č5.

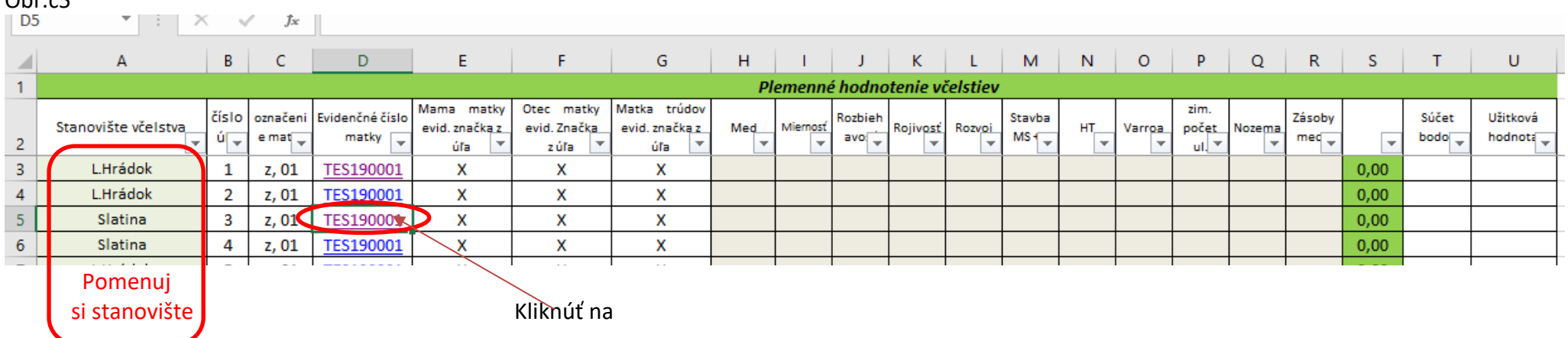

#### Obr.čE

Zobrazí sa nám karta matky s úľom č,3. a stanovišťom Slatina obr.6

#### $Ohr \times C$

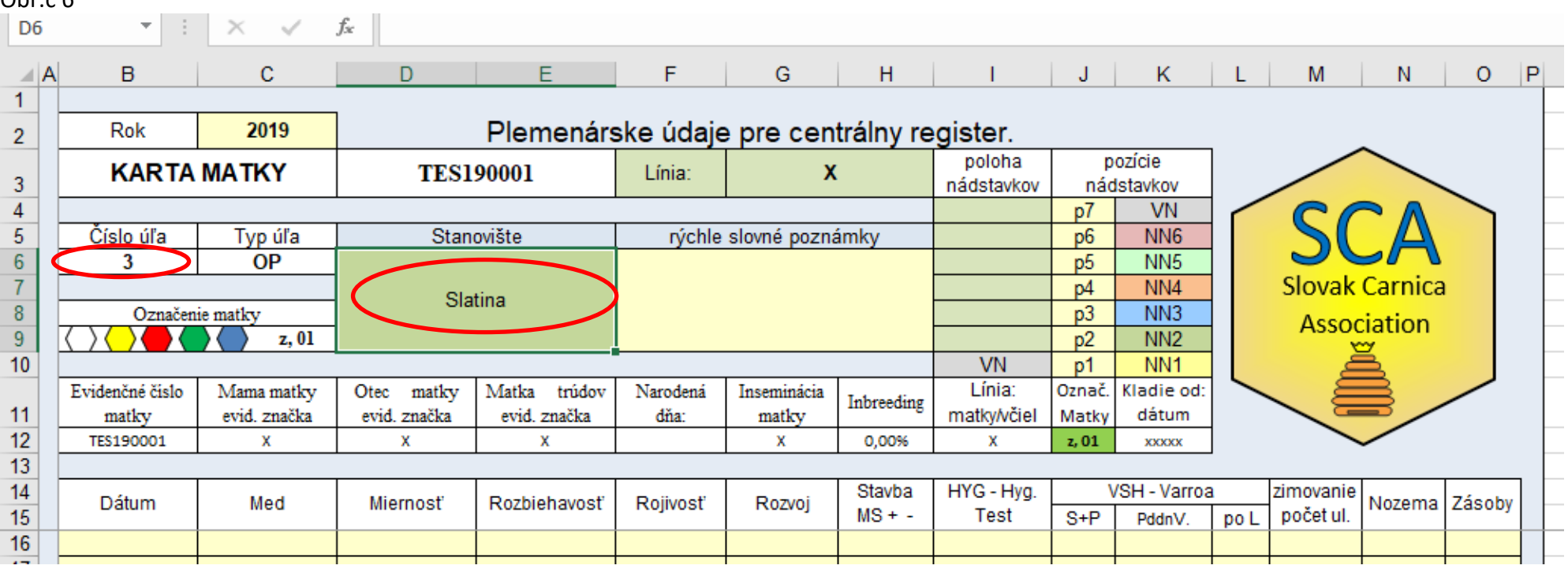

Následne si otvoríme súbor matriku matiek z ktorej si skopírujeme údaje o matke ktorú máme v danom úli obr.č7

## obr.č 7 otvorený súbor matrika matiek

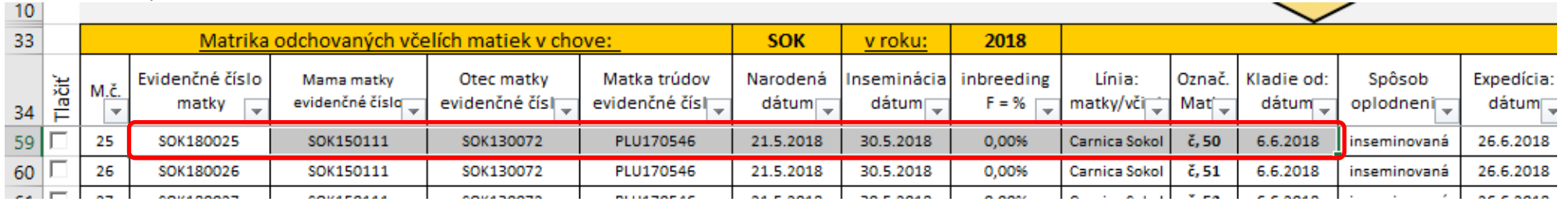

Z nej si skopírujeme údaje vyď.obr.č7 označené červeným obdĺžnikom a prilepíme tieto údaje do našej otvorenej karty úľa 3, obr.č.8, ak pracujeme s konkrétnym úľom- včelstvom, zapíšeme jednotlivé hodnotenie priamo do karty, tieto údaje v karte sa po zatvorení a uložení karty sa nám priamo prenesú do centrálneho hodnotenia včelstiev v súbore *EVIDENCIA SCA*

# EVIDENCIA SCA obr.č.8

Obr.č.8 po nakopirovaní údajov o matke s matriky matiek

| $\overline{2}$  | Rok                  | 2019         | Plemenárske údaje pre centrálny register. |                     |                        |                      |            |                      |                       |                 |      |           |                |        |  |
|-----------------|----------------------|--------------|-------------------------------------------|---------------------|------------------------|----------------------|------------|----------------------|-----------------------|-----------------|------|-----------|----------------|--------|--|
| 3               | <b>KARTA MATKY</b>   |              | <b>SOK180025</b>                          |                     | Línia:                 | <b>Carnica Sokol</b> |            | poloha<br>nádstavkov | pozície<br>nádstavkov |                 |      |           |                |        |  |
| 4               |                      |              | p7                                        | <b>VN</b>           |                        |                      |            |                      |                       |                 |      |           |                |        |  |
| 5.              | Číslo úľa<br>Typ úľa |              | Stanovište                                |                     | rýchle slovné poznámky |                      |            |                      | p <sub>6</sub>        | NN <sub>6</sub> |      |           |                |        |  |
| 6               | OΡ                   |              | Slatina                                   |                     |                        |                      |            |                      | p <sub>5</sub>        | NN <sub>5</sub> |      |           |                |        |  |
|                 |                      |              |                                           |                     |                        |                      |            |                      | p4                    | NN4             |      |           | Slovak Carnica |        |  |
| 8               | Označenie matky      |              |                                           |                     |                        |                      |            |                      | p3                    | NN <sub>3</sub> |      |           | Association    |        |  |
| 9               |                      | č, 50        |                                           |                     |                        |                      |            |                      | p2                    | NN <sub>2</sub> |      |           |                |        |  |
| 10 <sub>1</sub> |                      |              |                                           |                     |                        |                      | <b>VN</b>  | p1                   | NN <sub>1</sub>       |                 |      |           |                |        |  |
|                 | Evidenčné číslo      | Mama matky   | matky<br>Otec                             | Matka<br>trúdov     | Narodená               | Inseminácia          | Inbreeding | Línia:               | Označ.                | Kladie od:      |      |           | $=$            |        |  |
| 11              | matky                | evid. značka | evid. značka                              | evid. značka        | dňa:                   | matky                |            | matky/včiel          | Matky                 | dátum           |      |           |                |        |  |
| 12              | SOK180025            | SOK150111    | SOK130072                                 | PLU170546           | 21.5.2018              | 30.5.2018            | 0,00%      | Carnica Sokol        | č, 50                 | 6.6.2018        |      |           |                |        |  |
| 13              |                      |              |                                           |                     |                        |                      |            |                      |                       |                 |      |           |                |        |  |
| 14              | Dátum<br>Med         |              | Miernosť                                  | <b>Rozbiehavosť</b> | Rojivosť               | Rozvoj               | Stavba     | HYG - Hyg.           | VSH - Varroa          |                 |      | zimovanie | Nozema         | Zásoby |  |
| 15              |                      |              |                                           |                     |                        |                      | $MS + -$   | Test                 | $S + P$               | PddnV.          | po L | počet ul. |                |        |  |
| 16              | 24.4.2018            |              | 4                                         | 4                   | 4                      | 3                    |            |                      |                       |                 |      |           | 4              | 4,0    |  |
| 17              |                      |              |                                           |                     |                        |                      |            |                      |                       |                 |      |           |                |        |  |

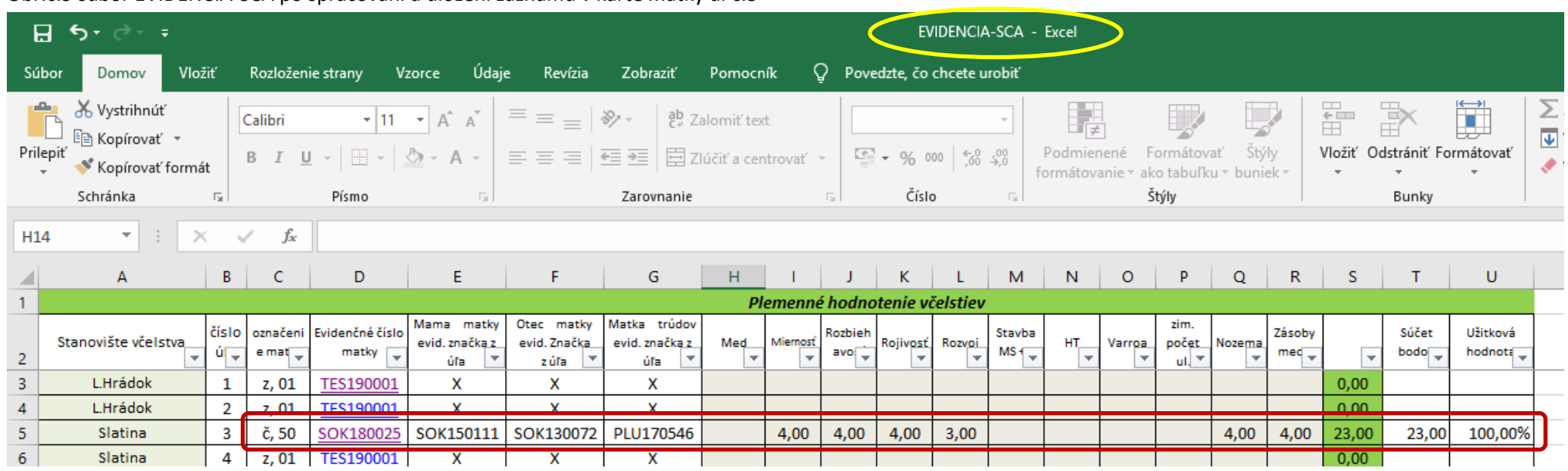

Obr.č.9 súbor EVIDENCIA-SCA po spracovaní a uložení záznamu v karte matky úľ č.3

Takými to jednotlivými krokmi a zápismi údajov vykonaných na jednotlivých stanovištiach v daných včelstvách máme po ruke vždy aktuálne hodnotenie celej skupiny včelstiev v dane lokalite. Následne na konci sezóny včelárskeho roka si z týchto nazbieraných údajov môžeme rýchlo a jednoducho vyhodnotiť skutočné plemenné hodnoty včelstiev na každom stanovišti zvlášť, alebo aj spolu všetkých včelstiev za celú včelársku sezónu. Jednoducho sa dá vyfiltrovať konkrétne to čo nás zaujíma.

*Pri filtrácií napríklad podľa názvu stanovišťa alebo ľubovoľného počtu včelstiev je výpočet plemennej hodnoty –( výkonu včelstiev) vždy aktuálny iba pre aktuálnu skupinu!!!!. Do výpočtu sa nám tak nedostávajú včelstvá ktoré nie sú v danej filtrovanej skupine*

# **V položke**

- 2020 Výkaz odchovaných včelích matiek.xlsx

Po otvorení súboru v žltom poli sa napíše konkrétny rok pre ktorý sa výkaz vypracováva v hlavičke si vypíše meno, adresu a stanovište včelstiev. Pri zadávaní už skutočného počtu produkcie matiek sa jednotlivé sumy prepočítavajú automaticky.

## **Záver:**

PC evidencia a práca s ňou je orientovaná na včelárov ktorý majú pokročilé znalosti o výpočtovej technike a dobré znalosti s pracovaním i používaním programu Excel. Privítam vaše postrehy a námety ako ešte tento súbor včelárskej evidencie a záznamov vylepšiť.

V Raslaviciach dňa: 1. 03. 2020

Pre potreby ZCHVM - SCA a včelárov vypracoval Sokol Vladimír

## **Použitá literatúra:**

Časové faktory v reprodukcií klieštika, Moderný včelár 1/2010 str.27 autor K. Čermák, ISSN: 1214-5793

Vyhodnocovanie odolnosti včelstiev voči klieštikovi, Včelár 11/2011 str.215 autor I.Fries EV 3011/09

Apidologie 38 (2007) 77 -85 @ INRA/DIB-AGIB/EDP prírodné vedy, 2007 DOL: :2006050 originálny článok Genetic ké ohodnotenie včely medonosnej - BLUP - ANIMAL Model - Kaspar Bienefeld, Klaus Ehrhardt, Friedrich Reinhardt

Príručka chovateľa včelích matiek 1996 Výskumný ústav živočíšnej výroby Nitra, Ústav včelárstva Liptovský Hrádok